## **MİSAFİR ÖĞRENCİ BAŞVURU EKRANLARI KULLANIM KILAVUZU**

1. "**Misafir Öğrenci Başvuru Girişi**" ekranına <https://obs.bozok.edu.tr/Ogrenci/Ogr0228/Default.aspx?lang=tr-TR> adresinden ulaşabilirsiniz.

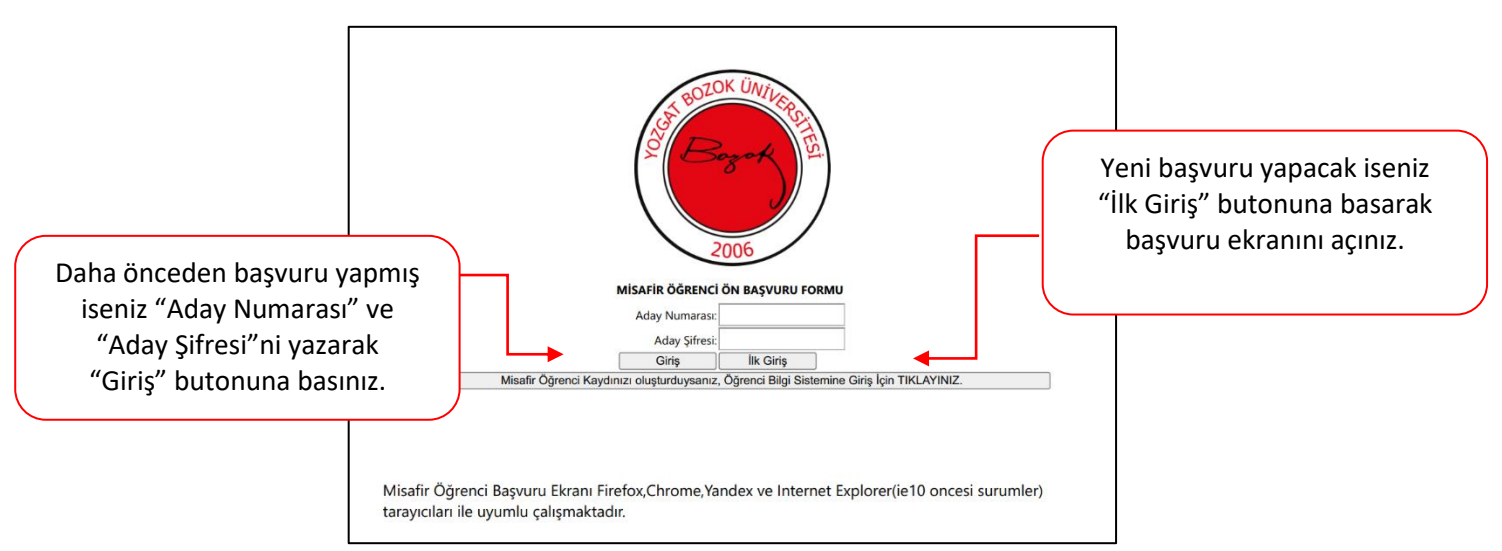

## 2. **İlk Giriş İşleminin Yapılması**

Aşağıdaki işlemleri tamamladığınızda sistem tarafından "Aday Numarası ve Aday Şifresi" tanımlanacaktır. Bu bilgilerle "**Misafir Öğrenci Başvuru Girişi"** ekranından sisteme giriş yapabilirsiniz.

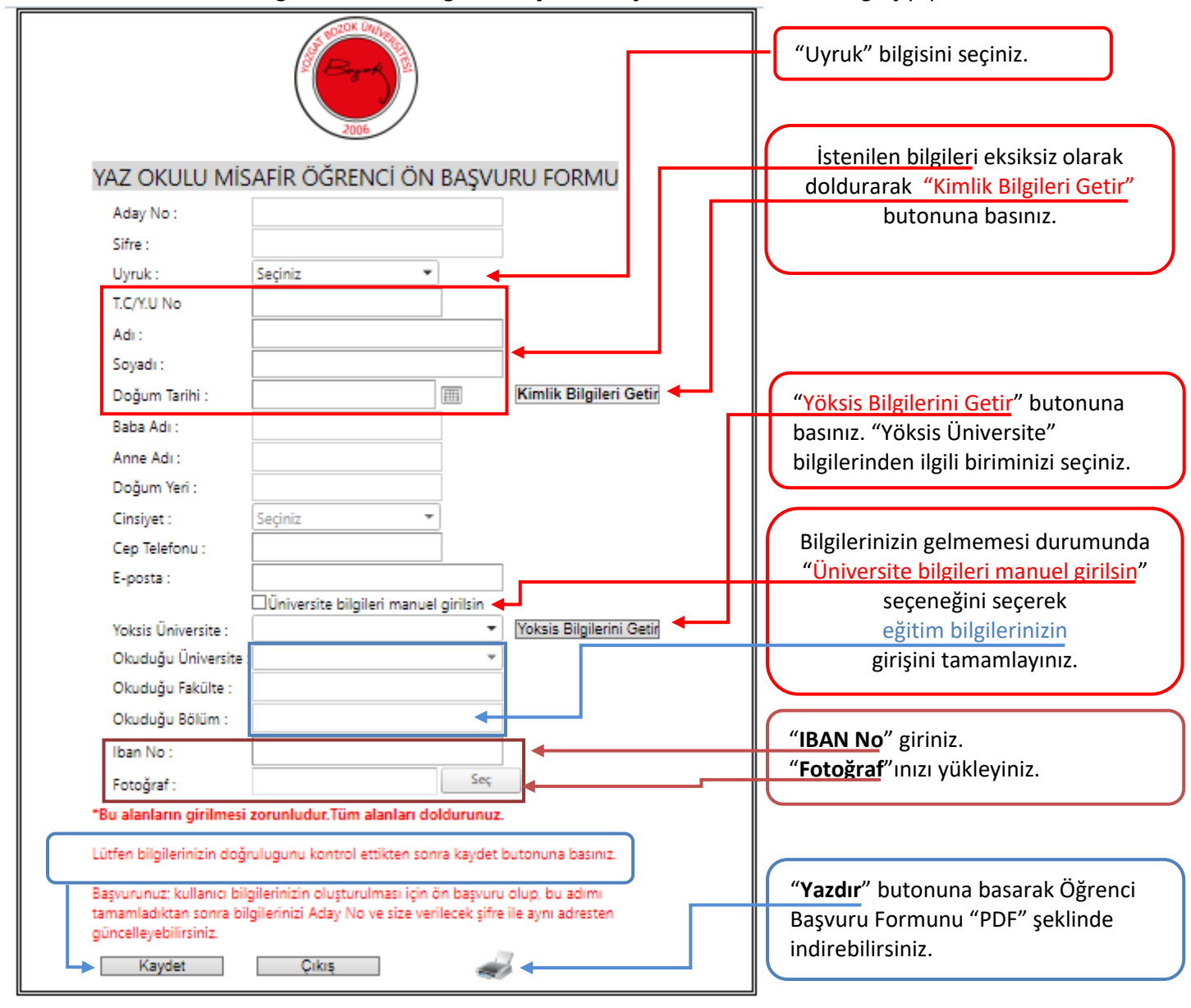

Sisteme giriş işlemini tamamlayan Misafir Öğrencilerimizin ders kaydını ["Yaz Okulu Ders Kayıtlanma İşlemleri Kılavuzu"](https://bozok.edu.tr/Dosya/b2fa28ac-b.pdf)na uygun bir şekilde tamamlamaları gerekmektedir.